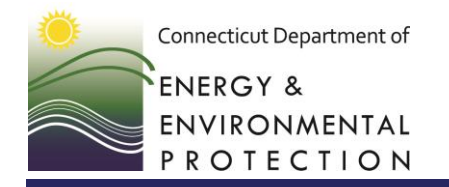

**Marine District Headquarters** 

P.O. Box 280 • 333 Ferry Road • Old Lyme, CT 06371 www.portal.ct.gov/deep Affirmative Action/Equal Opportunity Employer

## **Directions on How to Obtain a Conservation ID Number**

*Please note: If you have a Connecticut Hunting or Fishing License, your Conservation ID Number will be the same ID Number that was assigned with the Hunting or Fishing license.*

- $\triangleright$  Go to the Online Sportsmen Licensing System <https://ct.aspirafocus.com/internetsales>
- $\triangleright$  Go to the " Returning Customer" Tab

- Select "*Conservation ID"* in the drop down. Enter your Enter your Conservation ID, Last Name and Date of Birth. Select "202X (Season)" in the drop down and then Select "*Log In*"
- Check all the fields for Personal Information, Residence Address, Mailing Address, and Contact Information. (Edit if necessary by Selecting "*Edit Profile*") Select "*Next*"
- Under **Product Select** highlight Boating by selecting it. The Certificate of Personal Watercraft Operation should be available for you to add to your cart.